# **Target Support Package™ TC6 Release Notes**

#### **How to Contact The MathWorks**

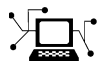

ω

www.mathworks.com Web comp.soft-sys.matlab Newsgroup www.mathworks.com/contact\_TS.html Technical Support

bugs@mathworks.com Bug reports

suggest@mathworks.com Product enhancement suggestions doc@mathworks.com Documentation error reports service@mathworks.com Order status, license renewals, passcodes info@mathworks.com Sales, pricing, and general information

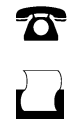

 $\mathbf{\times}$ 

508-647-7000 (Phone) 508-647-7001 (Fax)

The MathWorks, Inc. 3 Apple Hill Drive Natick, MA 01760-2098

For contact information about worldwide offices, see the MathWorks Web site.

*Target Support Package™ TC6 Release Notes*

© COPYRIGHT 2004–2009 by The MathWorks, Inc.

The software described in this document is furnished under a license agreement. The software may be used or copied only under the terms of the license agreement. No part of this manual may be photocopied or reproduced in any form without prior written consent from The MathWorks, Inc.

FEDERAL ACQUISITION: This provision applies to all acquisitions of the Program and Documentation by, for, or through the federal government of the United States. By accepting delivery of the Program or Documentation, the government hereby agrees that this software or documentation qualifies as commercial computer software or commercial computer software documentation as such terms are used or defined in FAR 12.212, DFARS Part 227.72, and DFARS 252.227-7014. Accordingly, the terms and conditions of this Agreement and only those rights specified in this Agreement, shall pertain to and govern the use, modification, reproduction, release, performance, display, and disclosure of the Program and Documentation by the federal government (or other entity acquiring for or through the federal government) and shall supersede any conflicting contractual terms or conditions. If this License fails to meet the government's needs or is inconsistent in any respect with federal procurement law, the government agrees to return the Program and Documentation, unused, to The MathWorks, Inc.

#### **Trademarks**

MATLAB and Simulink are registered trademarks of The MathWorks, Inc. See [www.mathworks.com/trademarks](http://www.mathworks.com/trademarks) for a list of additional trademarks. Other product or brand names may be trademarks or registered trademarks of their respective holders.

#### **Patents**

The MathWorks products are protected by one or more U.S. patents. Please see [www.mathworks.com/patents](http://www.mathworks.com/patents) for more information.

# **Contents**

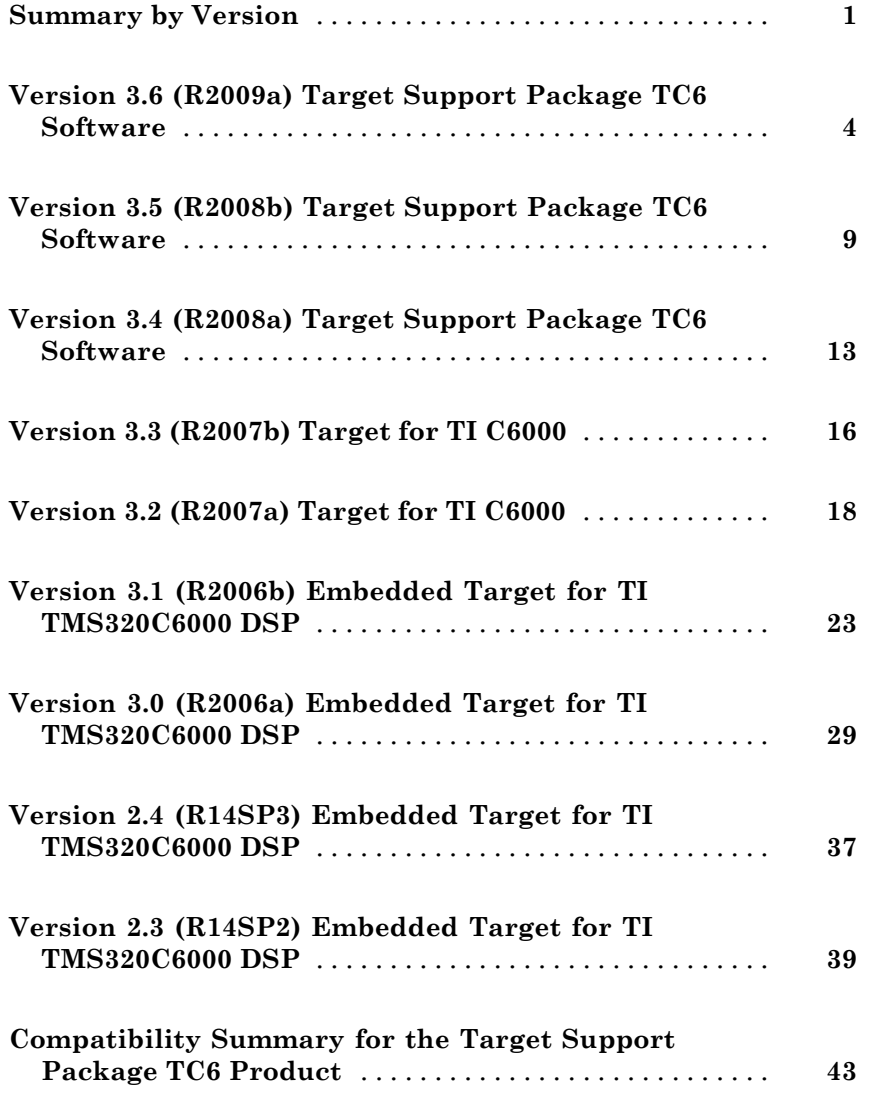

# <span id="page-4-0"></span>**Summary by Version**

This table provides quick access to what's new in each version. For clarification, see "Using Release Notes" on page 1.

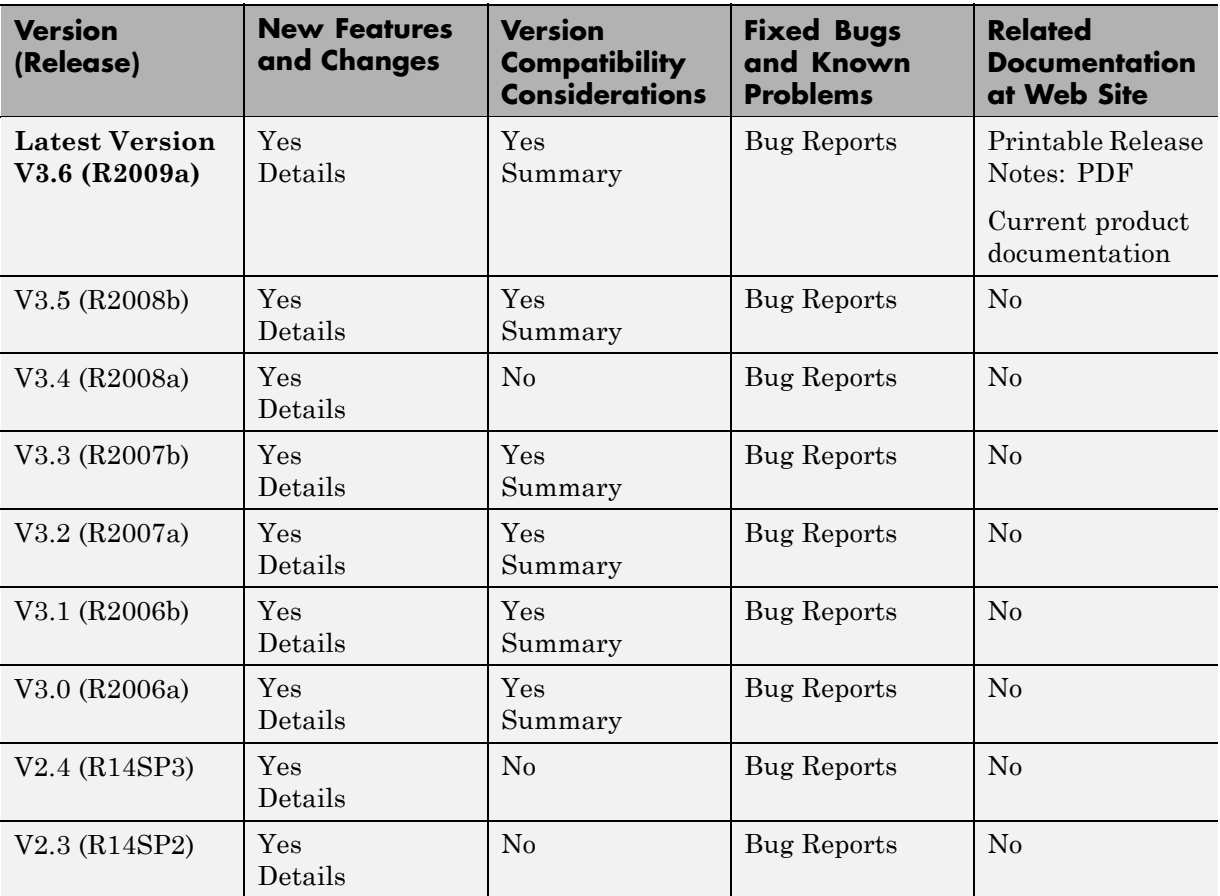

### **Using Release Notes**

Use release notes when upgrading to a newer version to learn about:

**•** New features

- **•** Changes
- **•** Potential impact on your existing files and practices

Review the release notes for other MathWorks™ products required for this product (for example, MATLAB® or Simulink®) for enhancements, bugs, and compatibility considerations that also might impact you.

If you are upgrading from a software version other than the most recent one, review the release notes for all interim versions, not just for the version you are installing. For example, when upgrading from V1.0 to V1.2, review the release notes for V1.1 and V1.2.

#### **What's in the Release Notes**

#### **New Features and Changes**

- **•** New functionality
- Changes to existing functionality

#### **Version Compatibility Considerations**

When a new feature or change introduces a reported incompatibility between versions, the **Compatibility Considerations** subsection explains the impact.

Compatibility issues reported after the product is released appear under [Bug Reports](http://www.mathworks.com/support/bugreports/) at The MathWorks™ Web site. Bug fixes can sometimes result in incompatibilities, so you should also review the fixed bugs in [Bug Reports](http://www.mathworks.com/support/bugreports/) for any compatibility impact.

#### **Fixed Bugs and Known Problems**

The MathWorks offers a user-searchable [Bug Reports](http://www.mathworks.com/support/bugreports/) database so you can view Bug Reports. The development team updates this database at release time and as more information becomes available. This includes provisions for any known workarounds or file replacements. Information is available for bugs existing in or fixed in Release 14SP2 or later. Information is not available for all bugs in earlier releases.

Access Bug Reports using your MathWorks Account.

# <span id="page-7-0"></span>**Version 3.6 (R2009a) Target Support Package TC6 Software**

This table summarizes what's new in Version 3.6 (R2009a):

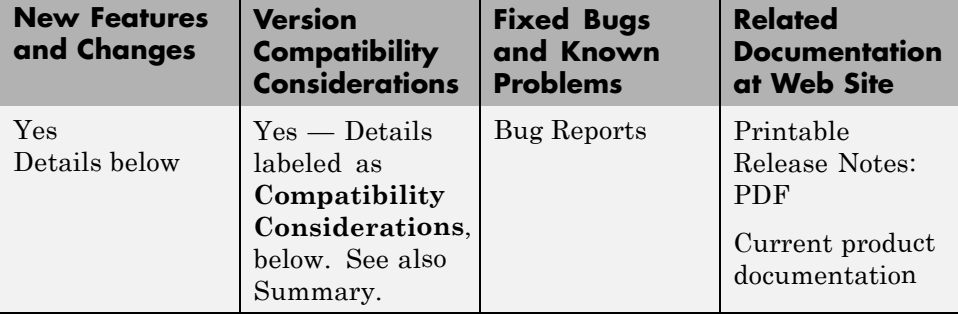

New features and changes introduced in this version are

- "Support for Avnet S3ADSP DaVinci Evaluation Platform" on page 4
- **•** "New DM643x UART Blocks" on page [6](#page-9-0)
- **•** ["Component Video Output Option Added to the DM643x Video Display](#page-9-0) block" on page [6](#page-9-0)
- **•** "New Audio Workflow Demo: Parametric Audio Equalizer" on page [7](#page-10-0)
- **•** ["Obsolescence Warning: Target Preference Blocks from R2006b and](#page-10-0) Earlier" on page [7](#page-10-0)
- **•** "Obsolescence Warning: C6000 System Target Files" on page [7](#page-10-0)

#### **Support for Avnet S3ADSP DaVinci Evaluation Platform**

This release provides project-generation support for the Avnet S3ADSP DaVinci Evaluation platform. The Avnet S3ADSP DM6437 Board Support library includes these 15 blocks:

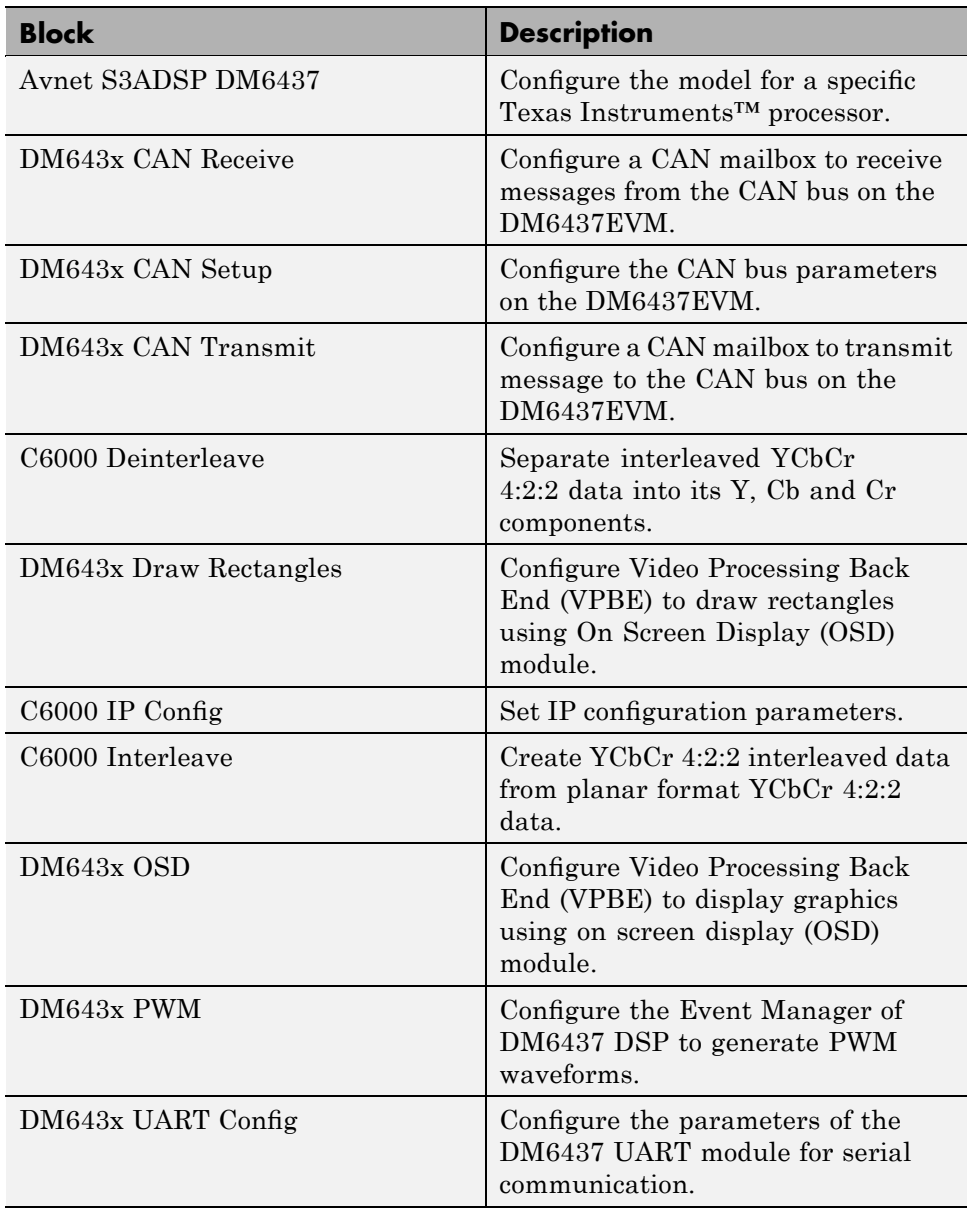

<span id="page-9-0"></span>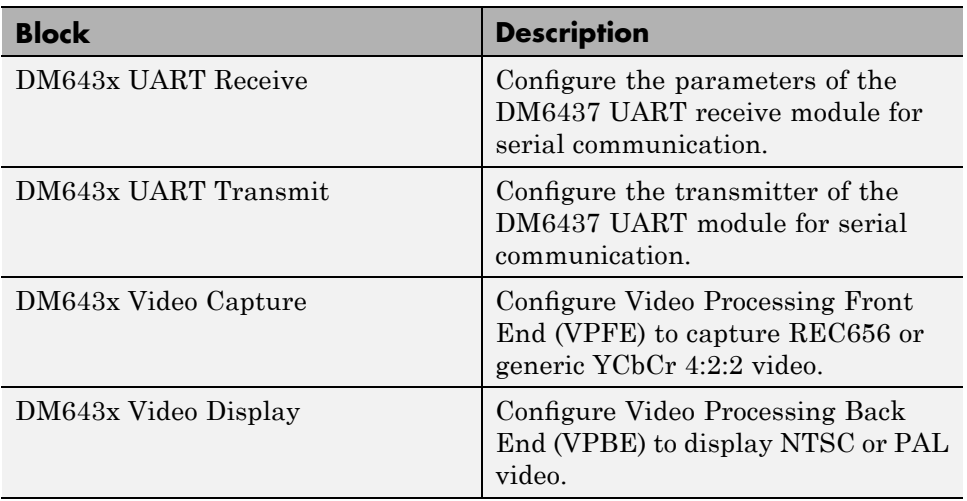

# **New DM643x UART Blocks**

This release provides three new blocks for performing UART-based serial communication on DM643x processors. These blocks are part of the Avnet S3ADSP and DM6437 Board Support libraries.

- DM643x UART Config Configure the DM6437 UART module for serial communication.
- DM643x UART Receive Configure the receiver of the DM6437 UART module for serial communication.
- DM643x UART Transmit Configure the transmitter of the DM6437 UART module for serial communication.

## **Component Video Output Option Added to the DM643x Video Display block**

In addition to Composite and S-Video, you can also configure the analog video output of the DM643x Video Display block DM643x Video Display block can be configured for Component video output.

## <span id="page-10-0"></span>**New Audio Workflow Demo: Parametric Audio Equalizer**

The new Parametric Audio Equalizer demo shows you how to develop an audio application for Texas Instruments™ C6000™ DSPs. The steps in this demo, depicted as incremental Simulink model refinements, are an example workflow for designing and implementing audio applications on embedded platforms. This demo highlights advanced processor-specific capabilities of Target Support Package TC6.

#### **Obsolescence Warning: Target Preference Blocks from R2006b and Earlier**

A future version of the Target Support Package™ TC6 software will remove support for Target Preferences blocks in models that were last saved in R2006b and earlier.

Models created or last saved using R2007a through R2009a do not require update because those models contain updated target preferences blocks.

Models created or last saved using R2006b or earlier, require update. See the following Compatibility Considerations for instructions.

#### **Compatibility Considerations**

If you have models that were last saved in R2006b or earlier, open and save your models using R2007a through R2009a. Doing so automatically updates the target preference blocks.

# **Obsolescence Warning: C6000 System Target Files**

A future version of the Target Support Package TC6 software will remove ti C6000.tlc and ti C6000 ert.tlc system target files.

If your models were created or last saved using R2007a through R2009a, you do not need to update your block. Those versions automatically configured the system target file parameter to use a forward-compatible system target file (ccslink\_ert.tlc or ccslink\_grt.tlc).

Models created or last saved using R2006b or earlier, require update. See the following Compatibility Considerations for instructions.

#### **Compatibility Considerations**

If you have models that were last saved in R2006b or earlier, open and save your models using R2007a through R2009a. Doing so automatically updates the system target parameter to use a forward-compatible system target file (ccslink\_ert.tlc or ccslink\_grt.tlc).

# <span id="page-12-0"></span>**Version 3.5 (R2008b) Target Support Package TC6 Software**

This table summarizes what's new in Version 3.5 (R2008b):

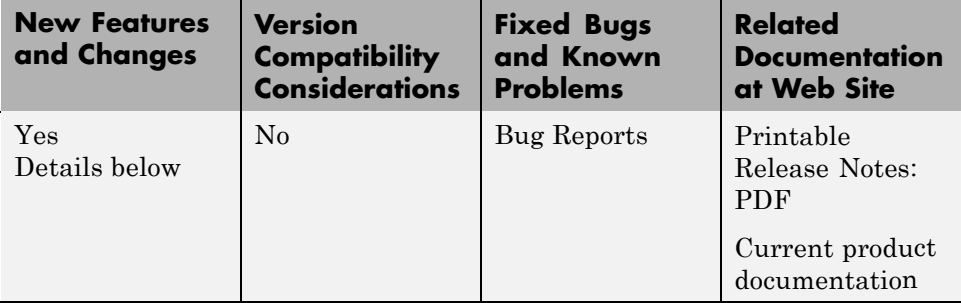

New features and changes introduced in this version are

- **•** "New DM6437 EVM Blocks: PWM, Audio ADC, Audio DAC, DIP Switch, LED" on page 9
- **•** ["New C6455 DSK Blocks: Audio ADC, Audio DAC, DIP Switch, LED" on](#page-13-0) page [10](#page-13-0)
- **•** "Project-Generation Support for DM647 and DM648 Processors" on page [10](#page-13-0)
- **•** "New DM648 EVM Blocks: Video Capture, Video Display" on page [10](#page-13-0)
- **•** "Enhanced External Mode Support " on page [11](#page-14-0)
- **•** ["New Demo: Custom Device Driver Integration via Target Block Builder](#page-14-0) Tool" on page [11](#page-14-0)
- **•** "New Demo: Memory Mapping of Code and Data" on page [11](#page-14-0)
- **•** "Support for TI Network Developer's Kits v1.92 and v1.93" on page [11](#page-14-0)
- **•** "Obsolescence Warning: To RTDX and From RTDX Blocks" on page [11](#page-14-0)
- **•** "Support for DSP/BIOS 5.32.01 and 5.32.05" on page [11](#page-14-0)

#### **New DM6437 EVM Blocks: PWM, Audio ADC, Audio DAC, DIP Switch, LED**

This release provides five new DM6437 EVM device driver blocks:

- <span id="page-13-0"></span>• DM6437 EVM ADC — Configure AIC33 audio codec to capture audio stream from LINE-IN or MIC.
- **•** DM6437 EVM DAC Configure AIC33 codec to convert digital signal to audio output on LINE OUT or HP OUT.
- DM6437 EVM DIP Output the state of a user-selected DIP switch as a Boolean value.
- **•** DM6437 EVM LED Apply a Boolean input to a user-selected LED.
- **•** DM643x PWM Configure DM6437 DSP Event Manager to generate PWM waveforms.

#### **New C6455 DSK Blocks: Audio ADC, Audio DAC, DIP Switch, LED**

This release provides four new DM6455 EVM device driver blocks:

- **•** C6455 DSK ADC Configure AIC23 audio codec to capture audio stream from LINE-IN or MIC.
- **•** C6455 DSK DAC Configure AIC33 codec to convert digital signal to audio output on LINE OUT or HP OUT.
- C6455 DSK DIP Output the state of a user-selected DIP switch as a Boolean value.
- **•** C6455 DSK LED Apply a Boolean input to a user-selected LED.

#### **Project-Generation Support for DM647 and DM648 Processors**

Support has been added for the DM647 and DM648 Texas Instruments™ DaVinci Digital Medial System-on-Chip (SOC) platforms.

## **New DM648 EVM Blocks: Video Capture, Video Display**

This release provides two new device driver blocks for the DM648 Digital Video Development Platform (DVDP):

• DM648 EVM Video Capture — Configure DSP peripherals to capture NTSC/PAL or HD video.

<span id="page-14-0"></span>**•** DM648 EVM Video Display — Configure DSP peripherals to display NTSC, PAL, HD, or VESA video.

# **Enhanced External Mode Support**

External mode automatically loads executable code onto the target preceding External Mode Connect events. External mode automatically detects the target IP address.

## **New Demo: Custom Device Driver Integration via Target Block Builder Tool**

The Custom Device Driver Integration via Target Block Builder Tool demo shows how to use the Target Block Builder Tool to integrate custom device driver code with the algorithmic code generated by Real-Time Workshop®.

# **New Demo: Memory Mapping of Code and Data**

The Memory Mapping of Code and Data demo shows how to control memory placement of code and data in generated code. This demo requires Real-Time Workshop® (RTW) Embedded Coder license.

### **Support for TI Network Developer's Kits v1.92 and v1.93**

Added support for TI Network Developer's Kits (NDK) v1.92 and v1.93 for the DM6437 EVM.

#### **Obsolescence Warning: To RTDX and From RTDX Blocks**

The **To RTDX** and **From RTDX** blocks will be removed from a future release of the Target Support Package TC6 product. Consider using TCP/IP or UDP blocks instead.

# **Support for DSP/BIOS 5.32.01 and 5.32.05**

Target Support Package TC6 software does not support Texas InstrumentsDSP/BIOS 5.32.00.

#### **Compatibility Considerations**

If you are using an older version of Texas InstrumentsDSP/BIOS, update Code Composer Studio™ with DSP/BIOS 5.32.01 and 5.32.05.

# <span id="page-16-0"></span>**Version 3.4 (R2008a) Target Support Package TC6 Software**

This table summarizes what's new in Version 3.4 (R2008a):

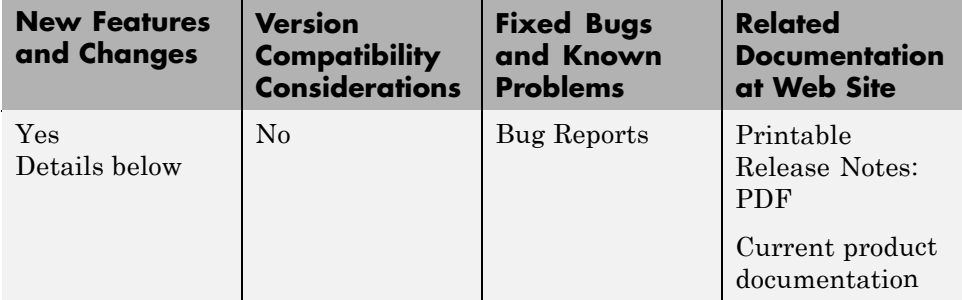

New features and changes introduced in this version are

- **•** "New C6000 Video Format Conversion Blocks" on page 13
- "New DM6437 EVM Video Blocks" on page [14](#page-17-0)
- "New DM6437 EVM CAN Blocks" on page [14](#page-17-0)
- **•** ["Enhanced Demos: Custom Device Driver Integration via Legacy Code](#page-17-0) Tool" on page [14](#page-17-0)
- **•** "New Demo: Video Stabilization" on page [15](#page-18-0)
- **•** "New Demo: CAN Loopback Testing for DM6437 EVM" on page [15](#page-18-0)
- **•** "New Demo: Video Stabilization for DM6437 EVM" on page [15](#page-18-0)
- **•** ["New Documentation for Installing Third-Party Target Support Packages"](#page-18-0) on page [15](#page-18-0)

### **New C6000 Video Format Conversion Blocks**

This release provides two new C6000™ video blocks:

**•** C6000 Interleave — Create YCbCr 4:2:2 interleaved data from planar format YCbCr 4:2:2 data.

<span id="page-17-0"></span>**•** C6000 Deinterleave — Separate interleaved YCbCr 4:2:2 data into its Y, Cb, and Cr components.

# **New DM6437 EVM Video Blocks**

This release provides four new DM6437 EVM video blocks that support on-chip processing:

- DM6437 EVM Video Capture Configure the on-chip Video Processing Front End (VPFE) to capture NTSC/PAL video.
- DM6437 EVM Video Display Configure the on-chip Video Processing Back End (VPBE) to display NTSC/PAL video.
- DM6437 EVM OSD Configure the on-chip Video Processing Back End (VPBE) to display graphics using On-Screen Display (OSD) module.
- DM6437 EVM Draw Rectangles Configure the on-chip Video Processing Back End (VPBE) to draw rectangles using OSD module.

# **New DM6437 EVM CAN Blocks**

This release provides three new DM6437 EVM CAN blocks:

- DM6437 EVM CAN Setup Configure CAN bus parameters on the DM6437 EVM.
- DM6437 EVM CAN Transmit Configure a CAN mailbox to transmit messages to the CAN bus on the DM6437 EVM.
- DM6437 EVM CAN Receive Configure a CAN mailbox to receive messages from the CAN bus on the DM6437 EVM.

### **Enhanced Demos: Custom Device Driver Integration via Legacy Code Tool**

The Custom Device Driver Integration via Legacy Code Tool shows you how to develop a custom device driver on your Texas Instruments™ C6000 processor using the Legacy Code Tool (LCT). Versions of the demo are available for the Spectrum Digital™ C6455 DSK and DM6437EVM boards.

# <span id="page-18-0"></span>**New Demo: Video Stabilization**

The Video Stabilization demo illustrates a workflow for developing video applications for Texas Instruments C6000 processors using Simulink® and Target Support Package™ TC6 software.

# **New Demo: CAN Loopback Testing for DM6437 EVM**

The CAN Loopback Testing demo shows how to use the CAN Receive, CAN Transmit, DIP Switch, and LED blocks for CAN loopback testing on the Spectrum Digital DM6437EVM.

# **New Demo: Video Stabilization for DM6437 EVM**

The Video Stabilization demo shows you how to develop a video stabilization application on the Spectrum Digital DM6437 using the sum of absolute differences (SAD) method.

## **New Documentation for Installing Third-Party Target Support Packages**

The user guide contains a new topic, ""Installing Third-Party Target Support Packages"" to help you set up your development environment prior to using the product.

# <span id="page-19-0"></span>**Version 3.3 (R2007b) Target for TI C6000**

**New Features and Changes Version Compatibility Considerations Fixed Bugs and Known Problems Related Documentation at Web Site** Yes Details below Yes — Details labeled as **Compatibility Considerations**, below. See also [Summary](#page-46-0). [Bug Reports](http://www.mathworks.com/support/bugreports/?product=TT&release;=R2007b) Printable Release Notes: [PDF](http://www.mathworks.com/access/helpdesk/help/pdf_doc/tic6000/rn.pdf) [Current product](http://www.mathworks.com/access/helpdesk/help/toolbox/tic6000/) [documentation](http://www.mathworks.com/access/helpdesk/help/toolbox/tic6000/)

This table summarizes what's new in Version 3.2 (R2007b):

New features and changes introduced in this version are

- **•** "Link and Target Products Regrouped in New Start, Help, and Demos Category" on page 16
- **•** "Support for S-video" on page [17](#page-20-0)
- **•** "Improved Usability of TCP/IP blocks" on page [17](#page-20-0)
- **•** "Added Support for the DM643x Platform" on page [17](#page-20-0)
- **•** "Updated CCS and BIOS Support" on page [17](#page-20-0)
- **•** "Compatibility Considerations" on page [17](#page-20-0)

#### **Link and Target Products Regrouped in New Start, Help, and Demos Category**

A new product category, Links and Targets, now contains all MathWorks software products that link, target, or cosimulate code.

#### **Compatibility Considerations**

This change impacts you in the following ways:

**•** Finding and viewing these products through the MATLAB Desktop **Start** button and in the Help browser **Contents** and **Demos** panes.

<span id="page-20-0"></span>• Using the demo command to access the product demos.

For more about this new product category, see "Demos and Help Browser Contents Now Include New Category for Links and Targets", in the *MATLAB Release Notes*.

# **Support for S-video**

The DM642EVM Video Capture and Display blocks have been upgraded to support S-video.

# **Improved Usability of TCP/IP blocks**

There are now no restrictions on the size of data to be sent or received. Also, the blocks are now able to send and receive any built-in Simulink data type, and the restriction that the output port width should be smaller than the input buffer size has been lifted.

# **Added Support for the DM643x Platform**

Support has been added for the Texas Instruments DaVinci SOC platform.

# **Updated CCS and BIOS Support**

Support for CCS 3.3 and BIOS 5.2+ combination.

# **Compatibility Considerations**

- **•** Support for the C6711 DSK has been removed. Most of the documentation pertaining to the C6713 DSK has supplanted references to the C6711 DSK.
- **•** Support for big-endian byte ordering has been removed.

# <span id="page-21-0"></span>**Version 3.2 (R2007a) Target for TI C6000**

**New Features and Changes Version Compatibility Considerations Fixed Bugs and Known Problems Related Documentation at Web Site** Yes Details below Yes — Details labeled as **Compatibility Considerations**, below. See also [Summary](#page-46-0). [Bug Reports](http://www.mathworks.com/support/bugreports/?product=TT&release;=R2006b) Printable Release Notes: [PDF](http://www.mathworks.com/access/helpdesk/help/pdf_doc/tic6000/rn.pdf) [Current product](http://www.mathworks.com/access/helpdesk/help/toolbox/tic6000/) [documentation](http://www.mathworks.com/access/helpdesk/help/toolbox/tic6000/)

This table summarizes what's new in Version 3.2 (R2007a):

New features and changes introduced in this version are

- **•** "External Mode for Modifying Block Parameters in Real Time and Logging Block Output" on page 18
- **•** ["Block Processing Subsystem Block Processes Portions of Images to](#page-22-0) Improve Throughput" on page [19](#page-22-0)
- "New SRIO Blocks for C6455 Targets" on page [19](#page-22-0)
- **•** "Enhanced DM642 EVM Video Block Supports PAL Format" on page [19](#page-22-0)
- **•** "Product Name Change" on page [19](#page-22-0)
- **•** "Moved Code Generation to Link for Code Composer Studio" on page [20](#page-23-0)

#### **External Mode for Modifying Block Parameters in Real Time and Logging Block Output**

You can use external mode with C6000 targets to change block parameters in a model during simulations, and log the block outputs. External mode works with the following hardware:

- **•** C6416 DSK
- **•** C6455/TCI6482 DSK/EVM
- **•** C6711 DSK
- <span id="page-22-0"></span>**•** C6713 DSK
- **•** DM642 EVM

The Professional Audio Development Kit (PADK) does not support external mode. For details about external mode, refer to *Using the External Mode User Interface* in the Real-Time Workshop documentation in the online Help system.

### **Block Processing Subsystem Block Processes Portions of Images to Improve Throughput**

To help you process images, and other arrays, the new Block Processing block enables you to work on subarrays of the data. Using smaller portions of the data array and reassembling the array after processing can improve your processing performance. To further improve throughput, the Block Processing block uses direct memory access (DMA) to perform required memory operations. Find the block in the C6000 Core Support Library (c6000dspcorelib).

# **New SRIO Blocks for C6455 Targets**

New C6455 SRIO blocks (C6455 DSK SRIO Config, C6455 DSK SRIO Receive, C6455 DSK SRIO Transmit) add Serial RapidI/O interconnect to your models so the generated code implements Texas Instruments SRIO on the C6455 EVM. You find the new blocks in the library c6455evmlib in the C6000 block library c6000lib.

### **Enhanced DM642 EVM Video Block Supports PAL Format**

In addition to NTSC and SVGA video, the DM642 EVM Video block now support PAL video format capture and display. In the block dialog boxes, you see PAL options on the **Mode** list.

# **Product Name Change**

Embedded Target for the Texas Instruments TMS320C6000™ DSP Platform is now Target for TI C6000™™.

### <span id="page-23-0"></span>**Moved Code Generation to Link for Code Composer Studio**

Moving the code generation features to the Project Generator component of Link for Code Composer Studio™ provides a number of benefits:

- Unifies code generation across all of the target products.
- **•** Improves the product maintainability
- **•** Accelerates adding new features across the target products
- **•** Enables greater consistency of use by making the interfaces the same across all targets, such as adding chips, libraries, or source files.

#### **Compatibility Considerations**

Relocating code generation from this product causes the following issues to occur.

- The system target files ti c6000 ert.tlc and ti c6000 grt.tlc have been removed. In the configuration parameters for your model, replace the existing system target file with the Link for CCS system targets file ccslink ert.tlc or ccslink grt.tlc.
- **•** Target Preferences blocks have changed. While the blocks are in the same library, some block parameters are different. Old block parameters still exist. In some cases they have been relocated. You need to open the Target Preferences block in your model and reset the parameters.
- **•** The configuration parameters for models have changed. You need to open the Configuration Parameters dialog box for your model and set the **Real-Time Workshop** and **Link for CCS** options.
- **•** The option that enables DSP/BIOS for supported processors is now part of the Target Preferences block. It used to be in the

Configuration Parameters dialog box for your model. Selecting DSP/BIOS from the **Operating system** list on the **Board Info** pane in the Target Preferences block dialog box replaces the **Incorporate DSP/BIOS** checkbox in Configuration Parameters. The results are the same.

**Updating Older Simulink Models.** As noted in the Compatibility Considerations, moving the code generation function out of this product causes a number of issues with existing models. To help you migrate your current models to Version 3.2, Target for TI C6000 provides an automatic model update feature that operates the first time you open an existing model.

When you open an existing model after you install Version 3.2, you see a message that your model is not compatible with the new release and that asks you whether to update your model to the new configuration.

If you click **No**, the update process does not proceed and your model remains unchanged. The next time you open the model, the prompt appears again.

If you click **OK**, Target for TI C6000 makes a backup copy of your model (named *model*.bak) and then attempts to convert your model to the new configuration by making the following changes:

- **•** Updates the target preferences (TP) block in your model to the new TP block format and populates the new block options with the parameters from the existing target preferences block and from the model Configuration Parameters. This includes options such as memory mapping, section definitions, custom code specifications, and other options in the TP block.
- **•** Changes the system target file from ti\_c6000\_ert.tlc or ti c6000 grt.tlc to ccslink ert.tlc or ccslink grt.tlc as appropriate.
- **•** Populates the new **Link for CCS** options in Configuration Parameters with the parameters from the **C6000 Compiler** and **C6000 Linker** options (now obsolete) in your model.
- **•** Enables DSP/BIOS if your model used it. The update process transfers the DSP/BIOS option setting from the Configuration Parameters to the **Operating system** option in the TP block.

**Updating Models for DM642 EVM.** If your model uses the DM642 EVM, the update feature prompts you to identify the version of your board. Select your board version from the list and click **OK**. The update process applies the board version information to the TP block in your model by adding the required custom code declarations for your board version.

To change the version of the DM642 EVM your model runs on later, follow these steps to change the board version for your model.

- **1** Open the backup copy of your model.
- **2** When prompted for the DM642 EVM version, select the version to use from the list.
- **3** Click **OK**. The model update process creates a new model for the version you selected.

As the model update process continues, it prints messages in the MATLAB command window about the changes it makes and about any changes you need to make manually.

# <span id="page-26-0"></span>**Version 3.1 (R2006b) Embedded Target for TI TMS320C6000 DSP**

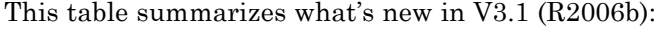

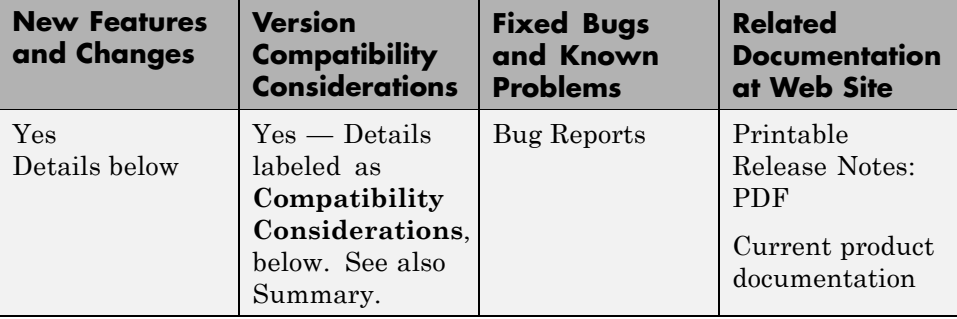

New features and changes introduced in this version are

- **•** "Code Composer Studio 3.2 Compatibility" on page [24](#page-27-0)
- **•** "Blocks for UDP Made General Use" on page [24](#page-27-0)
- **•** "TCP/IP Blocks for Targets Added" on page [24](#page-27-0)
- **•** "Host Communication Library Added to C6000lib" on page [24](#page-27-0)
- **•** "New C6000 Memory Blocks" on page [25](#page-28-0)
- **•** "Blocks Relocated from DM642 Library" on page [26](#page-29-0)
- **•** ["New Memory Mapping Capability from Real-Time Workshop Embedded](#page-29-0) Coder" on page [26](#page-29-0)
- **•** "Demo Added" on page [27](#page-30-0)
- **•** ["Additional C6000 Processors in Custom C6000 Target Preferences Block"](#page-30-0) on page [27](#page-30-0)
- **•** ["Added Target Preferences blocks for C6455 DSK and PADK6727 Targets"](#page-31-0) on page [28](#page-31-0)

# <span id="page-27-0"></span>**Code Composer Studio 3.2 Compatibility**

Embedded Target for TI TMS320C6000 DSP now works with Code Composer Studio 3.2 for the C6455 DSK and C6727 PADK targets which require CCS 3.2. Note that you must install the following software:

- **•** Code Composer Studio V3.2
- **•** Spectrum Digital Drivers package setupCCSPlatinum\_v30104C.exe (includes both C2000 and C6000 drivers). This file is available from Spectrum Digital.
- **•** (For DM642 users only) Driver development kit (DDK) that comes on the Texas Instruments software CD included with the DM642 EVM

#### **Compatibility Consideration**

Embedded Target for TI TMS320C6000 DSP only works with CCS versions 3.1 and 3.2. The product does not support any earlier CCS versions.

# **Blocks for UDP Made General Use**

The UDP Send and Receive blocks now apply to all C6000 targets. As noted ([here\)](#page-29-0)

# **TCP/IP Blocks for Targets Added**

The C6000 DSP Communication Library includes two new TCP/IP blocks for configuring TCP/IP communications to and from your C6000 target. Note that these blocks only apply on the target.

# **Host Communication Library Added to C6000lib**

The Host Communication library contains five new UDP message-related blocks.

- **•** Byte Pack
- **•** Byte Reversal
- **•** Byte Unpack
- **•** UDP Receive

<span id="page-28-0"></span>**•** UDP Send

These blocks enable you to send and receive UDP messages to and from the target. The byte manipulating blocks configure messages to be used by UDP, and the UDP blocks provide the connection between the transport and communications layers on the target.

# **New C6000 Memory Blocks**

Two new blocks in C6000 DSP Core Support library provide control for memory allocation and copying on the target.

- Memory allocate Allocate memory section on C6000 target
- Memory copy Copy to and from memory section on C6000 target

These new blocks replace the functions provided by the From Memory and To Memory blocks. As a result, the older blocks are obsolete and may be removed in the future.

In new models, use the new Memory Allocate and Memory Copy. In older models, we recommend that you replace the To Memory and From Memory blocks with the new blocks.

#### **Compatibility Consideration**

The To Memory and From Memory blocks are being deprecated and were removed from the C6000 Core Support Library (c6000dspcorelib) library. They remain in the block reference library memblks. Existing models that use these blocks continue to work until the blocks are removed from the memblks library in a future release.

R13SP2 models that use To Memory and From Memory blocks work because of the Simulink block-forwarding mechanism between the C6000 Core Support (c6000dspcorelib) and memblks libraries. You can avoid invoking the block-forwarding mechanism each time you use the models by resaving your R13SP2 models after you open them with this release of the product .

# <span id="page-29-0"></span>**Blocks Relocated from DM642 Library**

We moved the following blocks out of the DM642 Library and into the C6000 DSP Communication Library to indicate they are no longer specific to the DM642 EVM. The blocks still work the same way.

- DM642 EVM IP Config Renamed C6000 IP Config
- **•** DM642 EVM UDP Receive Renamed C6000 UDP Receive
- **•** DM642 EVM UDP Send Renamed C6000 UDP Send

#### **New Memory Mapping Capability from Real-Time Workshop Embedded Coder**

When you select a target based on the embedded real-time target (such as the ti\_c6000\_ert.tlc), there is a new configuration option in the **Select** tree—Memory Sections.

The Memory Sections pane provides an interface for inserting comments and pragmas into the generated code for

- **•** Data defined in custom storage classes
- **•** Internal data not defined in custom storage classes
- **•** Model-level functions
- **•** Atomic subsystem functions with or without separate data

In general, inserting pragmas in your generated code is difficult. This new interface option provides a direct technique that lets you add the pragmas when you generate code from your model.

Pragmas inserted into generated code can surround

- **•** A contiguous block of data or function definitions
- **•** Each data or function definition separately

When pragmas surround each definition separately, the text of each pragma can name the definition to which it applies.

<span id="page-30-0"></span>Using the new memory section capability can help you optimize how your code runs on your target, improving performance. These new memory section features work in combination with the memory mapping features in the target preferences blocks for each processor.

For more information about the new Memory Sections pane in Configuration Parameters, refer to "Introduction to Memory Sections" in your Real-Time Workshop Embedded Coder documentation.

## **Demo Added**

New demo "Using the PCI Bus to Exchange Data with xPC."

Note that

"Using the PCI Bus to Exchange Data with xPC" requires xPC to run.

This demo is particularly valuable because it demonstrates how to use some of the new blocks.

Two more demos

- **•** Custom Device Driver via Legacy Code Integration
- **•** User-Controlled Memory Mapping

show you how to use memory allocation and copy blocks to control memory use on the target and to develop your own device drivers.

# **Additional C6000 Processors in Custom C6000 Target Preferences Block**

The Custom C6000 Target Preferences block now supports additional processors in the C6000 DSP family. Adding the block to your model and selecting the appropriate processor from the list lets you target your model to more DSPs. To use the new processors, install CCS 3.2.

# <span id="page-31-0"></span>**Added Target Preferences blocks for C6455 DSK and PADK6727 Targets**

New target preferences blocks enable you to configure models to generate code for two new targets:

- **•** C6455 DSP Starter Kit
- **•** Professional Audio Development Kit for the 6727 processor

#### **Compatibility Consideration**

To support the new PADK and C6455 processors, all of the target preferences blocks gained a new set of options for board custom code. As a result of the change, if you used earlier versions of the target preferences blocks in models, you should open the block in the model and resave it. This process will update the block and prevent compatibility problems. Users of the DM642 are likely to be most affected by this change to all of the preferences blocks.

# <span id="page-32-0"></span>**Version 3.0 (R2006a) Embedded Target for TI TMS320C6000 DSP**

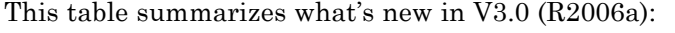

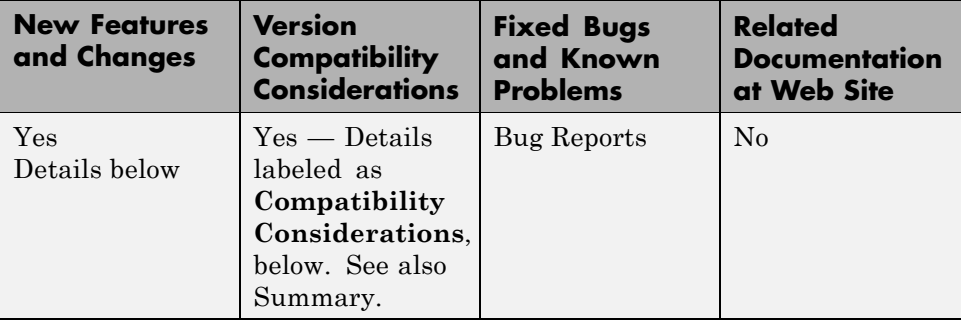

New features and changes introduced in this version are

- **•** "Code Composer Studio 3.1 Compatibility" on page 29
- **•** "Asynchronous Scheduler" on page [30](#page-33-0)
- **•** "Most Demos Updated to Use Asynchronous Scheduler" on page [33](#page-36-0)
- **•** "DSP/BIOS Library Added to C6000lib" on page [33](#page-36-0)
- **•** ["Communications Blocks in New Host](#page-36-0) Communication Library added to C6000lib" on page [33](#page-36-0)
- **•** "New C6000 DSP Core Support Blocks Added" on page [34](#page-37-0)
- **•** "New Blocks in DM642 Library" on page [34](#page-37-0)
- **•** ["New Memory Mapping Capability from Real-Time Workshop Embedded](#page-38-0) Coder" on page [35](#page-38-0)
- **•** "'Host to Target' and 'Audio and Video Loopback' Demos Added" on page [36](#page-39-0)

# **Code Composer Studio 3.1 Compatibility**

Embedded Target for TI TMS320C6000 DSP now works with Code Composer Studio 3.1. Note that you must install the following software:

**•** Code Composer Studio V3.1

- <span id="page-33-0"></span>**•** Spectrum Digital Drivers package setupCCSPlatinum\_v30104C.exe (includes both C2000 and C6000 drivers). This file is available from Spectrum Digital.
- **•** (For DM642 users only) Driver development kit (DDK) that comes on the Texas Instruments software CD included with the DM642 EVM
- **•** (For DM642 EVM users only) Network development kit (NDK) that comes on the Texas Instruments software CD included with the DM642 EVM

#### **Compatibility Consideration**

Embedded Target for TI TMS320C6000 DSP only works with CCS version 3.1. The product does not support earlier CCS versions.

# **Asynchronous Scheduler**

Now you can use an asynchronous (real-time) scheduler for your target application. Earlier versions of the Embedded Target for TI TMS320C6000 DSP used a synchronous CPU timer interrupt-driven scheduler. With the new scheduler you can define interrupts and tasks to occur when you want them to by using new blocks in the following libraries:

- **•** C6000 DSP Core Support
- **•** DSP/BIOS Library

With the new scheduler, you can schedule multiple tasks asynchronous execution using blocks in the C6000 DSP Core Support and DSP/BIOS Library block libraries. The following figures show a model updated to use the asynchronous scheduler.

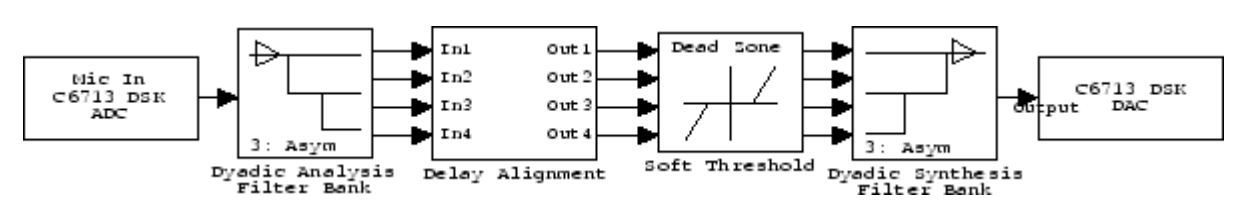

#### **Before**

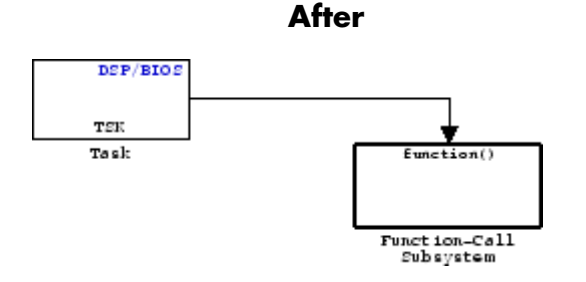

#### **Model Inside the Function Call Subsystem Block**

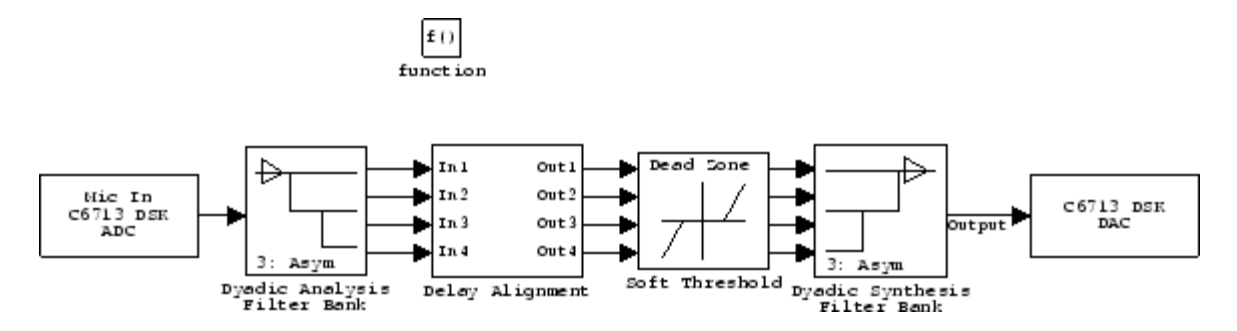

**Compatibility Consideration..** The V3.0 changes in the real-time scheduler can break some existing multirate models that contain codec blocks such as the ADC and DAC. The models affected contain at least one sample rate that is faster than the codec block rate. You do not run into this problem if all rates in the model are lower than the codec rate.

The new scheduler provides improved control for your processing and improved performance. You should recast all of your models to use the new asynchronous scheduler. To update your models, embed the entire processing algorithm or system in a function-call subsystem driven by a DSP/BIOS Task or Idle Task block from the DSP/BIOS Library.

An example of such a model contains a combination of an ADC block and a DAC block, with a processing algorithm between them that executes at the higher rate. If you run code generated for such a model in multitasking or auto solver mode, you might hear occasional audio glitches or your program may overrun. The exact symptom of the problem depends on the run-time overrun action setting in the TIC6000 Code Generation options.

The following model demonstrates one possible model configuration that can demonstrate the audio problems.

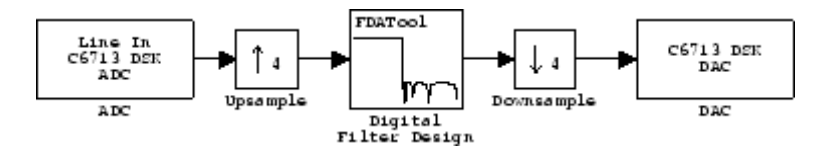

This multirate model uses two interrupts to control real-time execution of the generated code:

- **•** A DMA interrupt to drive the execution of the code for ADC and DAC blocks
- **•** A timer interrupt to drive the execution of the code for the FIR filter at an increased sample rate

In earlier product versions, the generated scheduler constantly synchronized the DMA and timer interrupts to ensure they remained in sync with one another, despite the possible clock drift with interrupts that are clocked by independent clock sources.

With the new real-time scheduler, the product does not synchronize the ADC and timer interrupts.

One interrupt may get out of sync with the other, with the time difference between them (drift) fluctuating with changes in the independent interrupt clocks. When the drift reaches a critical threshold, processing may skip an instance of a lower-priority task.

At that point, the interrupts are back in sync and the process continues. Losing synchronization between the interrupts can corrupt the audio signal or lead to an interrupt overrun.

To avoid the audio problems in an existing model that you cannot update to the new scheduler, set the run-time overrun action for the model to either None or Notify and continue to prevent the program from overrunning.

### <span id="page-36-0"></span>**Most Demos Updated to Use Asynchronous Scheduler**

To demonstrate using the asynchronous schedule capability, most of the existing demos now use the tasking blocks and interrupts to drive the demos. The processing parts of the demos now reside in function-call subsystem blocks that respond to task blocks of one form or another. Reviewing these demos can help you become familiar with the new blocks and scheduler.

# **DSP/BIOS Library Added to C6000lib**

To enable you to use the new asynchronous scheduler, you must be able to create tasks the respond to interrupts. When you add DSP/BIOS to your configuration for your model, the following new blocks provide the means to add the tasks to your model.

- HWI Create interrupt service routine on C6000 hardware target
- **•** Task Create task that runs as separate DSP/BIOS thread
- **•** Triggered Task Create asynchronously triggered task

#### **Communications Blocks in New Host Communication Library added to C6000lib**

The Host Communication library contains five new UDP message-related blocks:

- **•** Byte Pack Convert input signals into uint8 vector
- **•** Byte Reversal Reverse order of bytes in input word
- **•** Byte Unpack Unpack UDP uint8 input vector into Simulink data type values
- **•** UDP Receive Receive uint8 vector as UDP message
- UDP Send Send UDP message to host

These blocks enable you to send and receive UDP messages on the target. The Byte related blocks configure messages to be used by UDP, and the UDP blocks provide the connection between the transport and communications layers on the target.

# <span id="page-37-0"></span>**New C6000 DSP Core Support Blocks Added**

New blocks in this library enable you to use the new asynchronous scheduler in bare-board code generation mode that does not incorporate the DSP/BIOS features.

- **•** Hardware Interrupt Generate interrupt service routine. Same as the DSP/BIOS interrupt block
- CPU timer Generate interrupt service routine
- Idle Task Create free-running background task

# **New Blocks in DM642 Library**

The new blocks let you configure the audio codec on the DM642 EVM, use the general-purpose I/O pins on the EVM, set up the IP protocol parameters, and use UDP messaging on the target. One block lets you configure the EVM to collect custom video by defining the raw video format.

- **•** DM642 EVM Audio ADC Configure audio codec and peripherals on the DM642 Evaluation Module
- **•** DM642 EVM Audio DAC Configure the audio codec to convert digital audio input to analog audio output
- **•** DM642 EVM FPGA GPIO Read Configure DM642 EVM User GPIO registers to read from selected pins
- **•** DM642 EVM FPGA GPIO Write Configure DM642 EVM User GPIO registers
- DM642 EVM IP Config Configure Internet Protocol (IP) parameters for DM642 EVM
- DM642 EVM UDP Receive Configure Ethernet driver to receive UDP message as uint8 vector
- DM642 EVM UDP Send Configure Ethernet driver to send UDP message
- DM642 EVM Video Port Configure video port to receive video data stream from video input port

### <span id="page-38-0"></span>**New Memory Mapping Capability from Real-Time Workshop Embedded Coder**

When you select a target based on the embedded real-time target (such as the ti\_c6000\_ert.tlc), there is a new configuration option in the **Select** tree—Memory Sections.

The Memory Sections pane provides an interface for inserting comments and pragmas into the generated code for

- **•** Data defined in custom storage classes
- **•** Internal data not defined in custom storage classes
- **•** Model-level functions
- **•** Atomic subsystem functions with or without separate data

In general, inserting pragmas in your generated code is difficult. This new interface option provides a direct technique that lets you add the pragmas when you generate code from your model.

Pragmas inserted into generated code can surround

- **•** A contiguous block of data or function definitions
- **•** Each data or function definition separately

When pragmas surround each definition separately, the text of each pragma can name the definition to which it applies.

Using the new memory section capability can help you optimize how your code runs on your target, improving performance. These new memory section features work in combination with the memory mapping features in the target preferences blocks for each processor.

For more information about the new Memory Sections pane in Configuration Parameters, refer to the "Introduction to Memory Sections" section in the Real-Time Workshop Embedded Coder documentation.

## <span id="page-39-0"></span>**'Host to Target' and 'Audio and Video Loopback' Demos Added**

Two demos, 'Host to Target' and 'Audio and Video Loopback,' show you how to use the new asynchronous scheduler with new blocks for defining tasks and interrupts. You find these new demos in the online Help system, under Simulink->Embedded Target for TIC6000 DSP.

These demos are particularly valuable because they demonstrate how to use some of the new blocks.

# **Additional C6000 Processors in Custom C6000 Target Preferences Block**

The Custom C6000 Target Preferences block now supports additional processors in the C6000 DSP family. Adding the block to your model and selecting the appropriate processor from the list lets you target your model to more DSPs.

# <span id="page-40-0"></span>**Version 2.4 (R14SP3) Embedded Target for TI TMS320C6000 DSP**

This table summarizes what's new in V2.4 (R14SP3):

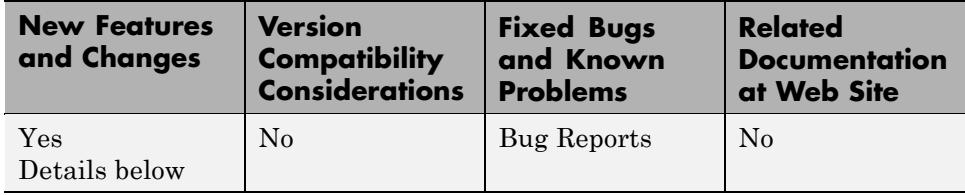

New features and changes introduced in this version are described here.

New Video ADC and DAC Block Options for DM642 EVM

Recently, Spectrum Digital released a new version of the DM642 EVM that uses different decoders. To support the new revision, we changed the existing Video ADC and DAC blocks. We added new options for configuring the blocks.

- **1** To the Video ADC block, we added the **Decoder type** option to let you specify whether your EVM uses the Phillips SAA7115 decoder or the newer TI TVP5146/5150 decoder. The new DM642 EVM uses the TVP5146 decoder setting, shown here. This is also the default setting for the block configuration.
- **2** To both the Video ADC and Video DAC block options, we added the **Data order** option. With this, you tell the decoder or encoder whether to output video in row major or column major order.

Most video capture and display systems use row major ordering. MATLAB and Simulink use column major ordering. As a result, some Simulink blocks and MATLAB operations may not produce the output you expect unless you change the ordering for video from the default row major setting to column major.

You can find more information about these new options on the reference pages for the DM642 EVM Video ADC and DM642 Video DAC blocks in the *Embedded Target for TI C6000 DSP User's Guide* documentation in the online Help system.

### **Model Reference Support**

Embedded Target for TI C6000 DSP now supports the model referencing capability provided by Simulink. Model Reference makes working with very large models that have many blocks more convenient for code generation, maintenance, and operation. For more information about model reference, refer to the Real-Time Workshop documentation in the online Help system.

For information about using model reference with Embedded Target for TI C6000 DSP, refer to the Embedded Target for TMS320C6000 DSP Platform documentation in the online Help system.

#### **Allows Multiple DM642 EVM Video ADC Blocks in a Model**

Now you can add up to two Video ADC blocks to Simulink models. Adding two blocks lets you use two inputs to your DM642 EVM and use both video streams. Having two video inputs available lets you do such things as use Picture-in-Picture on your display.

#### **Generated Code Does Not Honor Simulation Stop Time on GRT-based Targets**

You can set a simulation stop time in the Configuration Parameters for any model. Models that you target to TI hardware using the GRT-based target do not respond to the simulation stop time in the generated code on the target.

ERT-based targets never respected the stop time setting.

We still support stop requests from the Stop block in code. This is true for both ERT- and GRT-based targets.

# <span id="page-42-0"></span>**Version 2.3 (R14SP2) Embedded Target for TI TMS320C6000 DSP**

This table summarizes what's new in V2.3 (R14SP2):

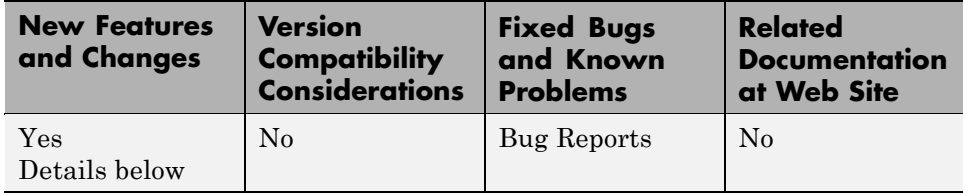

New features and changes introduced in this version are described here.

#### **New Target Preferences Blocks for Targeting Custom Hardware**

Version 2.3 introduces new blocks for targeting both existing supported boards and custom hardware. Located in the C6000 Target Preferences library (enter c6000tgtpreflib at the MATLAB prompt) and shown in this figure, the blocks provide configuration details for both supported boards like the C6711 DSK, and your custom hardware based on processors from the C6000 family.

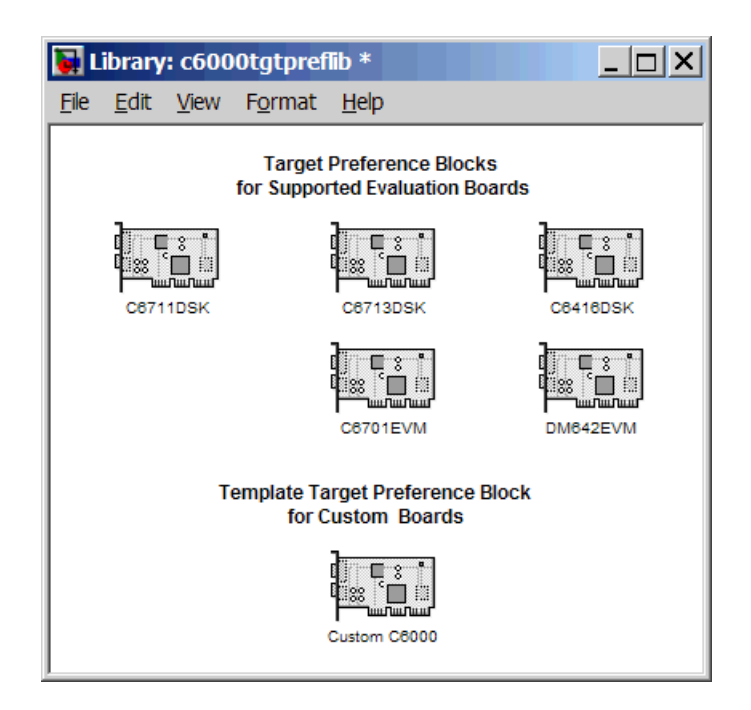

Note the two block categories:

- **•** Blocks for supported boards:
	- **-** C6416DSK Set the target preferences and memory map for the C6416 DSP Starter Kit
	- **-** C6701EVM Set the target preferences and memory map for the C6701 Evaluation Module
	- **-** C6711DSK Set the target preferences and memory map for the C6711 DSP Starter Kit
	- **-** C6713DSK Set the target preferences and memory map for the C6713 DSP Starter Kit
	- **-** DM642EVM Set the target preferences and memory map for the DM642 Evaluation Module

• Block for targeting custom hardware—Custom C6000—Set the target preferences and memory map for your custom hardware based on a TI C6000 family processor

These blocks replace the C6000 Target Preferences block released in an earlier version. For details about the blocks, refer to the online Help for the Embedded Target for TI C6000 DSP. Each block has a reference page and you can find tutorial information about using the new blocks in "Targeting C6000 DSP Hardware" in the online Help system as well.

#### **Added Interrupt Threshold Option in Configuration Parameters**

To allow you to control how the compiler, linker, and assembler handle loops in your code, Embedded Target for TI C6000 DSP provides options that control interrupts in your code:

- **• Interrupt threshold (-mi)** Enables the interrupt threshold option the project and enables Interrupt threshold value (cycles) so you can set the threshold.
- **• Interrupt threshold value (cycles)** Sets the interrupt threshold for your code.

When you enable and set the threshold options, you are specifying the number of cycles that the compiler can disable interrupts. For more information, refer to the online Help system, and search for the keywords 'interrupt' and 'threshold'.

# **Embedded Target for TI C6000 Requires CCS 3.0**

To use this 2.3 release of Embedded Target for TI C6000 DSP, you must install Code Composer Studio 3.0 from Texas Instruments.

### **New Target Preferences Blocks Replace Existing C6000 Target Preferences Block**

If you have models that use the earlier version of the C6000 Target Preferences block, those models now have a broken link to the block. The C6000 Target Preferences block is obsolete and is not provided in this release. To update your models, replace the existing C6000 Target Preferences block with the appropriate new block from the C6000 Target Preferences library. Select either the block that is specifically identified for your target, or use the Custom C6000 block if your hardware is not one of the explicitly supported boards.

# <span id="page-46-0"></span>**Compatibility Summary for the Target Support Package TC6 Product**

This table summarizes new features and changes that might cause incompatibilities when you upgrade from an earlier version, or when you use files on multiple versions. Details are provided with the description of the new feature or change.

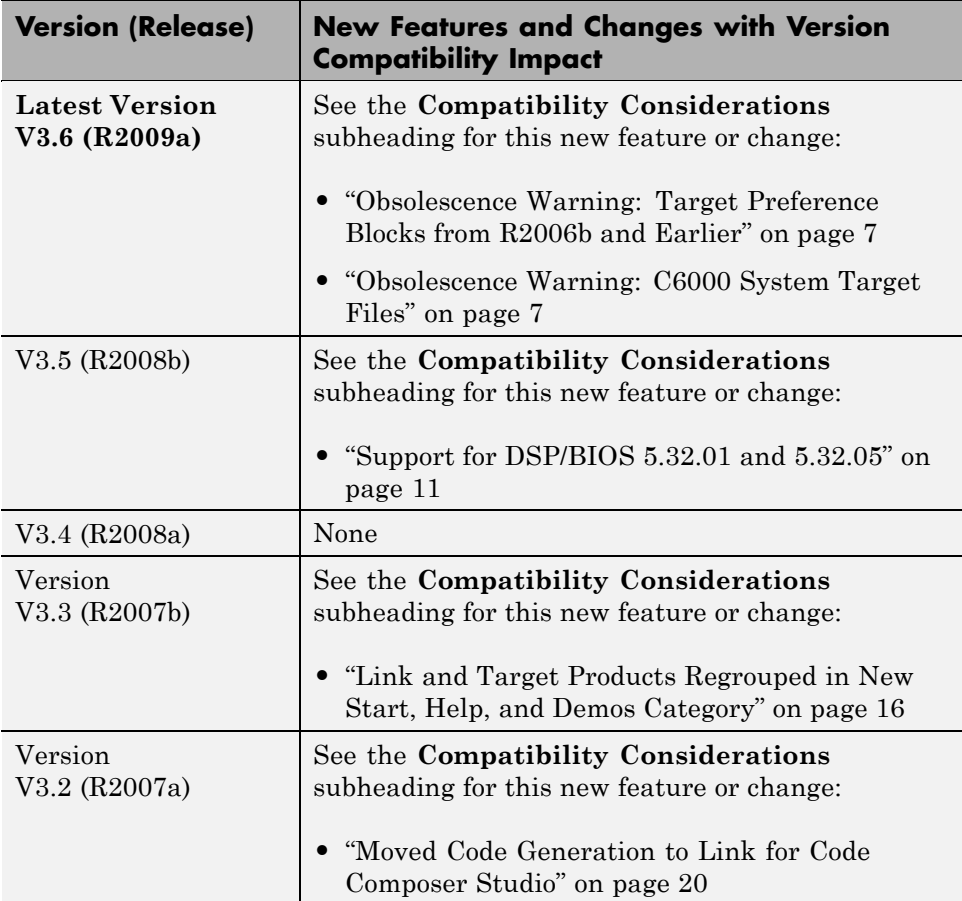

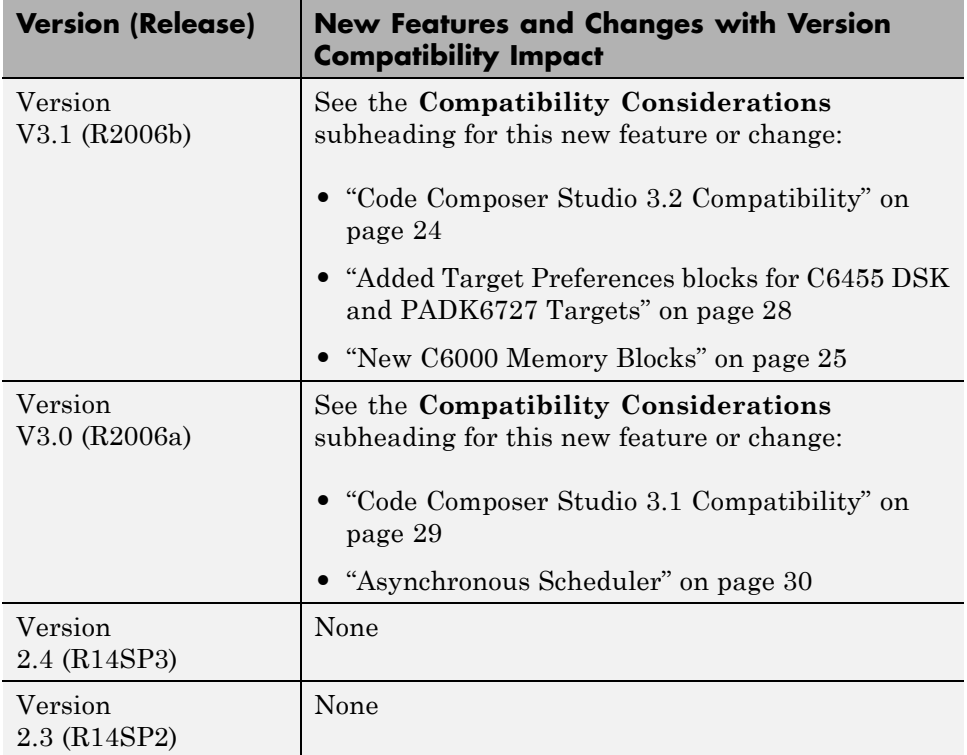